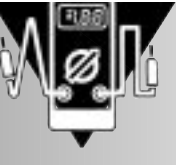

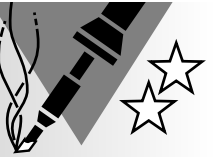

# **traceur de courbes de transistor pour PC**

**avec logiciel tournant sous Windows cette fois**

Le présent montage, dont la taille est inversement proportionnelle à l'intérêt, permet de mesurer les courbes de transistors NPN et PNP pour ensuite les visualiser sur l'écran d'un PC. Il repose sur le traceur de courbes pour transistors pour PC publié voici très exactement un lustre

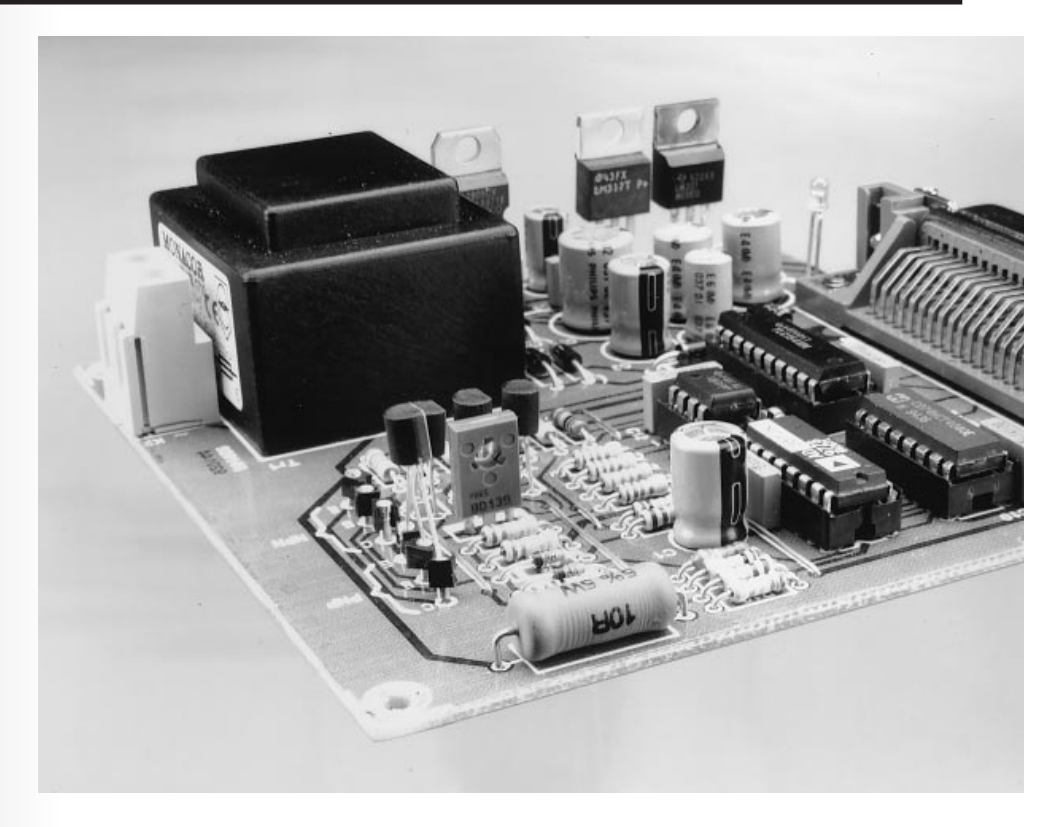

dans Elektor. Nous l'avons modernisée et l'auteur a remplacé le logiciel tournant sous DOS d'origine en une application 32 bits tournant elle sous Windows '95.

# *Caractéristiques techniques :*

- *Utilisable tant avec les transistors NPN que PNP,*
- *Se branche sur le port imprimante parallèle,*
- *Représentation graphique des courbes sur l'écran de l'ordinateur,*
- *Alimentation intégrée,*
- *Complet avec logiciel pour Windows,*
- *Plage de mesure collecteur/émetteur de 0 à 9 V*
- *Le courant IC est mesuré à 7 courants de base (0 à 175* µ*A)*
- *HFE maximal mesurable 595*
- *tourne sous Windows 95 ou Windows 3.1 avec extension Win32s*

projet: S. Aaltonen

Il n'est pas très difficile, en principe, de mesurer le gain en courant continu d'un transistor, qu'il soit PNP ou NPN peu importe. Il suffit en effet d'appliquer un courant continu parfaitement connu à la jonction base-émetteur et de mesurer le courant de collecteur. Le quotient de ces 2 valeurs représente le facteur d'amplification (gain) en courant continu. Il est important, lors de ce processus, de se réaliser que le gain est fonction tant de la taille des courant que de la valeur de la tension collecteur/émetteur. À un courant de base faible on aura ainsi un gain différent que celui mesuré à un courant de base plus important. Ceci explique que l'on fournisse pour chaque transistor un certain nombre de caractéristiques. Si l'on veut réellement connaître le comportement d'un transistor il est évident que l'on fera appel, lors des mesures, à plusieurs courants de base. Le présent montage travaille à 7 courants de base

différents (variant de 25 à 175 µA). Pour chacun de ces courants de base la tension collecteur/émetteur passe de 0 à 9 V en pas moins de 256 pas.

# **P LAN D ' ATTAQUE**

On retrouve, en **figure 1**, le synoptique de notre traceur de courbes. L'interface Centronics du schéma est reliée au port imprimante de l'ordinateur. 6 des lignes de données du port servent à la commande, respectivement, du compteur et du convertisseur analogique/ numérique (CAN) tandis que la ligne d'acquiescement (*handshake*), une entrée, sert à la lecture des données sérielles en provenance du CAN. De

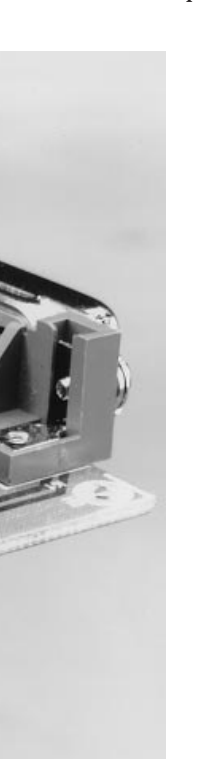

par cette approche, le transfert de données entre le montage et l'ordinateur suit le protocole que respectent une imprimante et un ordinateur, de sorte que l'on peut utiliser n'importe quel type de port imprimante (Centronics standard, EPP ou ECP).

Un compteur à 11 bits constitue le coeur de ce montage. C'est lui qui pilote la majeure partie de l'électronique sa propre commande se faisant par rapport lignes du port imprimante seulement. Au cours d'un cycle de mesure complet le compteur compte de 0 à 2 047. Les 8 premiers bits  $(LSB =$  bits de poids faible) servent à la commande d'un convertisseur N/A (CNA) (256 pas) chargé

de la génération de la tension collecteur/émetteur. Les 3 bits restant (de poids fort) servent à définir le courant de base entre 0 et 175 µA et ce par pas de 25 µA. Comme indiqué plus haut, la tension collecteur/émetteur passe, en cours de mesure de 0 à 9 V en 256 pas, et cela pour chacun des courants de base.

Il nous faut, pour obtenir les courbes de transistor (nous n'utilisons que le premier quadrant, l'éventail obtenu fournissant suffisamment d'informations pour la majorité des applications envisageables), mesurer respectivement le courant de collecteur et la tension collecteur/émetteur correspondante. C'est à cela que sert le CAN évoqué plus haut.

Un examen critique du synoptique nos apprend que dans le cas d'un transistor NPN on mesure le courant d'émetteur alors que dans le cas d'un transistor PNP c'est le courant de collecteur dont on tient compte. Cette correction

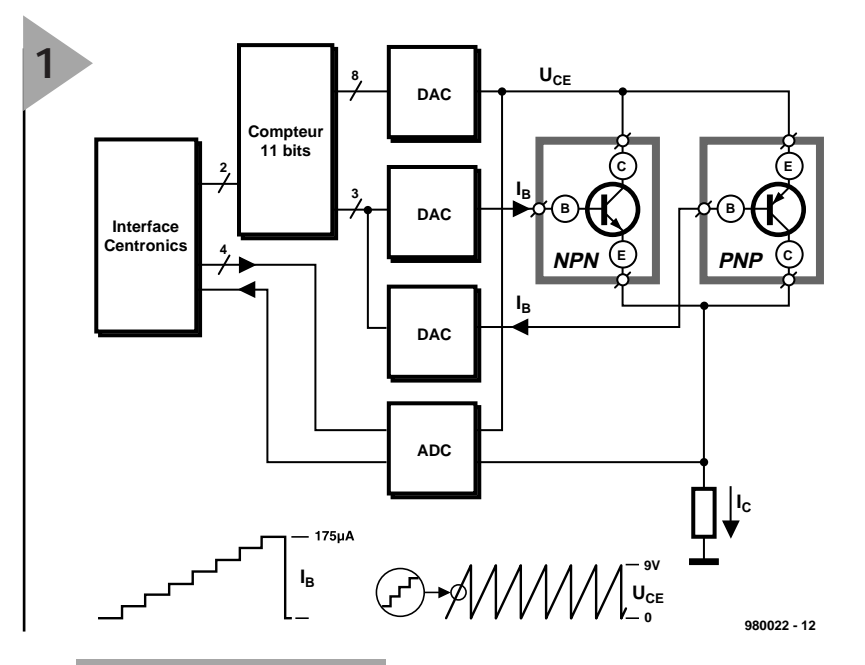

*Figure 1. Le synoptique du traceur de courbes pour transistors comporte une triplette de CNA et un CAN.*

*Figure 2. On voit sur cette photo d'écran d'oscilloscope la forme du signal appliqué à l'entrée A0 du CAN. Chaque impulsion représente un courant de base différent. L'angle dans la partie supérieure du signal montre l'effet d'une tension U<sub>CE</sub> évoluant.*

est très facile à faire à partir d'un calcul simple ( $I_C = I_E - I_B$ ). Le logiciel effectue tout simplement une conversion de la valeur de mesure.

## **D E LA THÉORIE À LA PRATIQUE**

La structure du synoptique et l'électronique effectivement utilisée pour le montage ne diffèrent que peu. On retrouve, en **figure 3**, le schéma électronique du traceur de courbes. Il est très proche de celui publié en 1993. La nouveauté est l'utilisation d'un AD557 en remplacement du ZN425, ledit CNA étant plus facile à trouver que le second.

La tension collecteur/émetteur ( $U_{CF}$ ) est produite par le CNA, IC2, un petit étage d'amplification, IC3a, et un transistors de commande (*driver*), T1. Les CNA chargés de fournir les différents courants de base ont été réalisés en

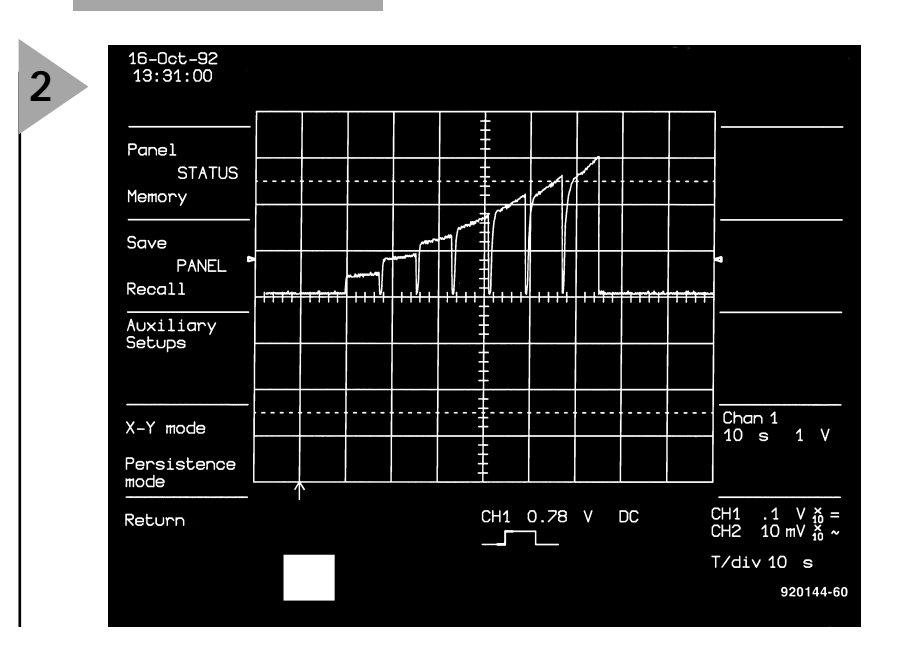

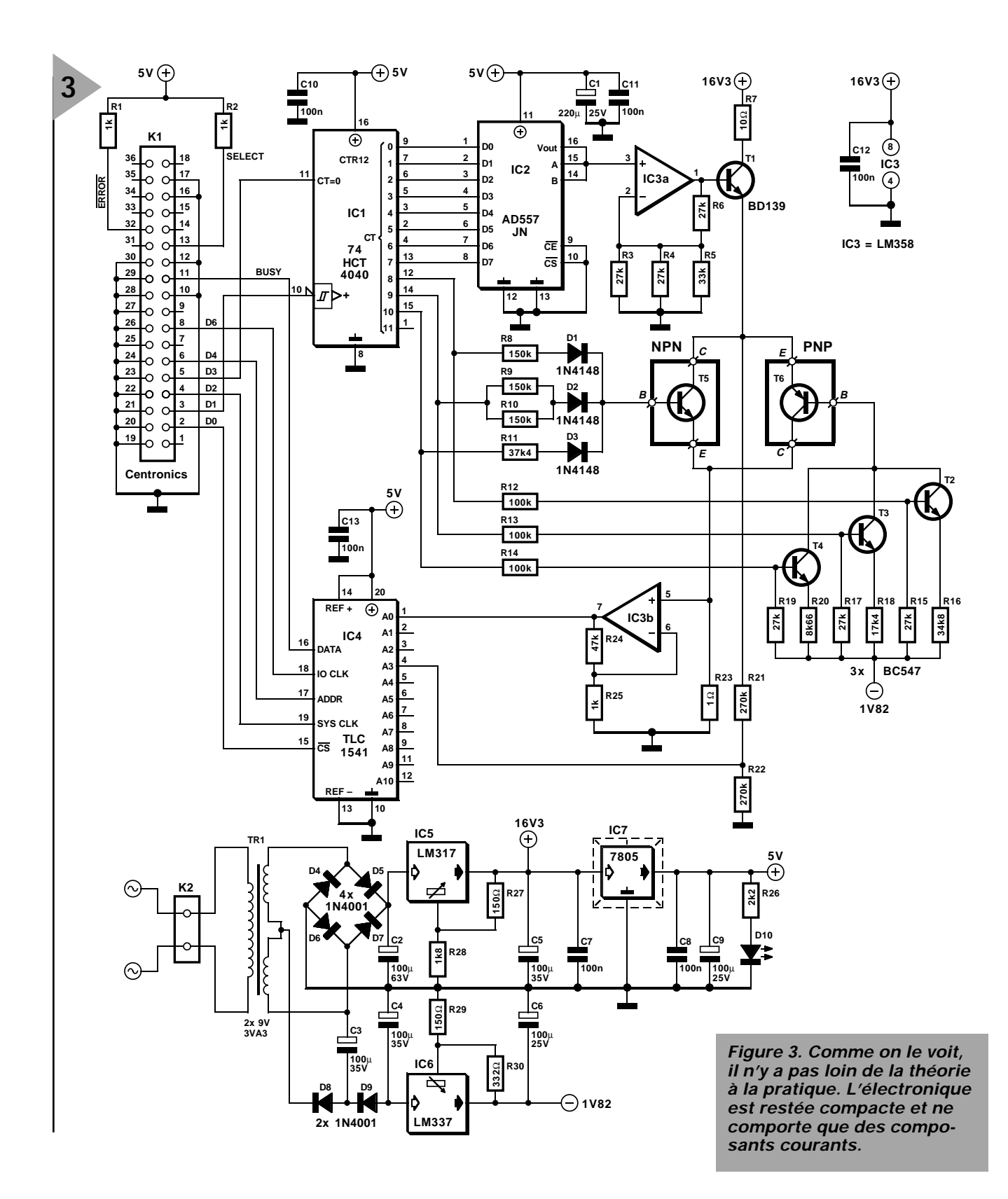

technologie discrète, les courants de base destinés aux transistors NPN étant produits très simplement. Les résistances R8 à R11 convertissent la tension de sortie logique (5 V) des 3 bits de poids fort du compteur à 11 bits en un courant de base. Les diodes D1 à D3 évitent qu'un bit de sortie se trouvant à « 0 » ne dérive de courant de base.

Dans le cas des transistors PNP, l'approche se corse quelque peu. Cela tient au fait que l'émetteur ne se trouve pas au potentiel de la masse mais qu'il suit la tension collecteur/émetteur. Il faut pouvoir, pour s'assurer que le transistor puisse rester conducteur même à une  $U_{CE}$  faible (proche de 0 V), forcer la base vers un potentiel négatif. Ceci explique la création, à partir d'une tension d'alimentation négative, par le biais des résistances R12 à R20 et des transistors T2 à T4, d'une tension auxiliaire de caractéristique adéquates. Dans le cas présent, les 3 transistors en question constituent, en combinaison avec les résistances, 3 petites sources de courant commutées par le biais des 3 bits de poids fort du compteur. Avec un transistor PNP le courant de base est égal à la somme des courants produits par les 3 sources de courant. La résistance aux bornes de laquelle se fait la mesure du courant de collecteur (du courant d'émetteur dans le cas des transistors NPN), est R23. Nous lui avons donné, de manière à minimiser l'influence du dispositif de mesure, une valeur faible. L'inconvénient de

#### **Liste des composants**

**4**

Résistances :  $R1, R2, R25 = 1 k\Omega$  $R3, R4, R6, R15, R17, R19 = 27 k\Omega$  $R5 = 33 k\Omega$  $R7 = 10$  Ω/5 W R8 à R10 = 150 k $\Omega$  $R11 = 37kΩ4 1%$ R12 à R14 = 100 kΩ  $R16 = 34kΩ81%$  $R18 = 17kΩ4 1%$ R20 = 8kΩ66 1%  $R21.R22 = 270 k\Omega$  $R23 = 1Ω00 1%$  $R24 = 47 k\Omega$  $R26 = 2k\Omega$ R27, R29 = 150 Ω  $R28 = 1k\Omega8$  $R30 = 332 \Omega 1%$ Condensateurs :  $C1 = 220 \,\mu\text{F}/25 \,\text{V}$  radial C2 =  $100 \mu$ F/63 V radial C3 à C5 =  $100 \mu$ F/35 V radial  $C6$ ,  $C9 = 100 \mu F/25$  V radial C7,C8,C10 à C13 = 100 nF Semi-conducteurs : D1 à D3 = 1N4148 D4 à D9 = 1N4001 D10 = LED à haut rendement  $T1 = BD139$ T2 à T4 = BC547B  $T5 =$  transistor à tester  $T6 =$  transistor à tester IC1 = 74HCT4040 IC2 = AD557JN (Analog Devices)  $IC3 = LM358$  $IC4 = TI C1541IN$ (Texas Instruments) IC5 = LM317 (SOT220, National Semiconductor) IC6 = LM337 (SOT220, National Semiconductor)  $IC.7 = 7805$ Divers : K1 = embase Centronics encartable, en équerre K2 = bornier encartable à 2 contacts au pas de 7,5 mm Tr1 = transformateur secteur avec 9 V/3,3 VA au secondaire (Monacor VTR3209, par exemple) Entrée secteur avec porte-fusible  $intégré, F = 200 mAT$ 

Ceux d'entre nos lecteurs qui font leur propre platine peuvent obtenir, auprès des adresses habituelles, le logiciel séparément sous la dénomination **EPS986005-1**. Notons que la version DOS (antédiluvienne) est toujours disponible sous la dénomination **EPS920144**.

> *Figure 4. La platine dont on retrouve ici la sérigraphie de l'implantation des composants et le dessin des pistes reçoit tous les composants, exception faite de l'entrée secteur et d'un éventuel interrupteur marche/arrêt.*

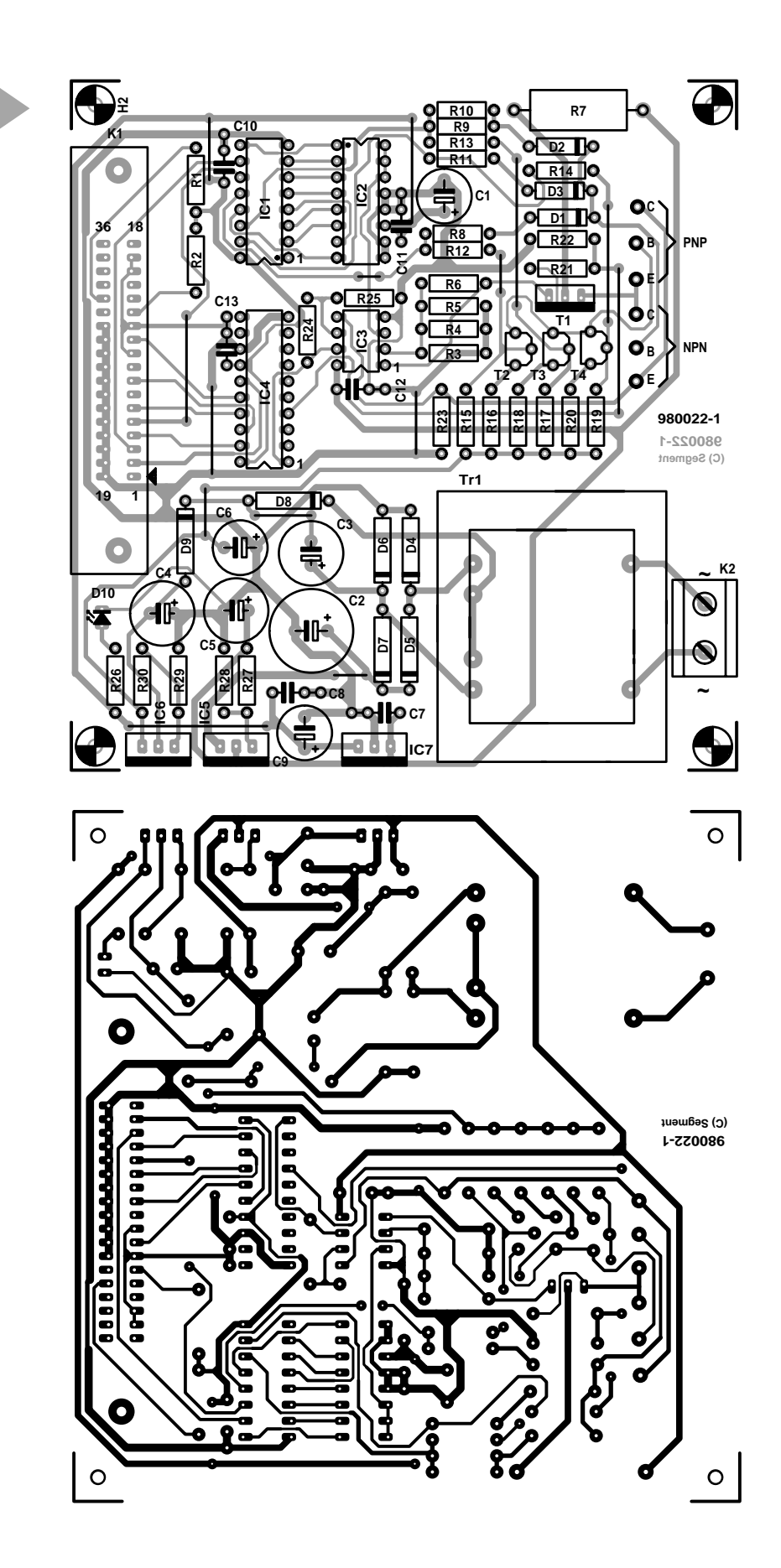

cette approche est que la chute de tension (la tension de mesure) est, aux bornes de ladite résistance, très faible. C'est là la raison de la présence de IC3b qui fait subir à cette tension de mesure un gain de 48 avant que le CAN, IC4, ne la traite. On voit en **figure 3** le signal apparaissant sur l'entrée A0 du CAN. On y voit que l'on procède à la mesure, à 7 courants de base, d'une tension proportionnelle à  $I_C$  ( $I_E$  dans le cas de transistors NPN). Le fait que le courant, à un courant de base donné, augmente au fur et à mesure, tient au passage, au cours de la mesure, de  $U_{CF}$  de 0 à 9 V et ce en 256 pas. En d'autres

*Figure 5. Photo d'un prototype « mis en boîte ». Le montage est relié au PC par le biais d'un câble pour imprimante standard.*

**5**

termes nous découvrons ici l'influence de U<sub>CE</sub> sur le gain en courant. Le fait que la plage de mesure du CAN soit limitée à 5 V constitue une limitation de la valeur de mesure. Si l'on part d'un gain de 48 et d'une résistance de mesure de 1 Ω cela implique que le courant de collecteur (ou d'émetteur) ne doit pas dépasser 104,2 mA au maximum

 $(1 \Omega x 0.104 A x 48 = 5.0 V).$ 

Vu que le courant de base peut atteindre jusqu'à 175  $\mu$ A au maximum, cela nous donne un gain en courant maximum de 595 (104,2 mA/175  $\mu$ A). La tension collecteur/émetteur mesurée se situe, en pratique, entre 0 et 9 V. L'atténuateur R21/R22 permet de ramener cette tension dans la plage requise. Le signal est ensuite appliqué à l'entrée A3 du convertisseur.

L'alimentation n'appelle pas de commentaire particulier : elle sert à générer des tensions de 16,3, 5 et – 1,8 V. L'amateur d'électronique éclairé n'y trouvera rien de très excitant. Seule la création, par le biais d'une paire de condensateurs et de 2 diodes, de la tension auxiliaire négative pourra les intriguer. Il circule, à travers C3, un courant alternatif, via D8 pendant l'une des demipériodes, par l'intermédiaire de D9 au cours de l'autre, l'une des 2 demipériodes servant à la charge de C4. IC6d stabilise ensuite la tension à la valeur requise de – 1,8 V.

#### **U N ENSEMBLE COMPACT**

La réalisation de ce montage n'a rien

bien sorcier. La platine, dont on retrouve en **figure 4** la sérigraphie de l'implantation des composants et le dessin des pistes est relativement compacte et reçoit tous les composants, transformateur secteur compris (seul un éventuel interrupteur marche/arrêt, à monter en amont de K2, n'y est pas prévu). On commencera par la mise en place des ponts de câblage et de l'embase Centronics K1. On implantera ensuite le reste des composants. Attention au respect de la polarité des condensateurs électrochimiques, des transistors, des circuits intégrés et autres diodes.

d e

Les supports (PNP et NPN) destinés à recevoir le transistor à tester pourront prendre la forme d'une rangée de 3 contacts tulipe, approche pratique et efficace à la fois. Les régulateurs ne nécessitent pas de radiateur pour garder la « tête froide ».

Le transformateur secteur prend, lui aussi, place sur le circuit imprimé. Ceci implique qu'il faudra prévoir, lors de la « mise en boîte », un espace de 5 mm au minimum entre la platine et le fond du boîtier. Rien n'interdit de glisser une épaisseur de plastique sous la platine.

### **L E LOGICIEL**

Tout projet moderne mérite de posséder un logiciel tournant sous Windows. Le programme accompagnant cette réalisation est une version 32 bits, ce qui signifie qu'il ne tourne que sous

Windows '95 ou Windows 3.1 doté de l'extension Win32s. Il est également possible d'obtenir, auprès des adresses habituelles, une (ancienne) version DOS de ce programme. La disquette prévue pour cette réalisation comporte un programme, npnpnp.exe, simple mais efficace, en anglais permettant la mesure de transistors. Après avoir choisi le port imprimante à utiliser il s'agit de voir à quel adresse il se trouve. On optera, dans le logiciel, pour l'emplacement d'adresse correct : le menu permet de choisir la bonne adresse entre les 3 possibilités suivantes :  $378_{\text{HEX}}$ ,  $278_{\text{HEX}}$  et 3F8<sub>HEX</sub>.Il faut encore ensuite paramétrer le type de transistor (NPN ou PNP) et la valeur maximale d'échelle du courant collecteur/émetteur (80, 100 ou 120 mA). Attention, ce choix n'a d'effet que sur l'échelle du graphique visualisé à l'écran et ne joue pas sur le paramétrage du matériel. Il est temps maintenant de passer à la calibration. On peut indiquer à cet endroit le nombre de pas que doit parcourir le courant de base. On peut obtenir jusqu'à 8 courbes au maximum, mesurées à des courants de base nul et allant de 25 à 175 µA en 7 pas. On peut également paramétrer le nombre de pas à parcourir, entre 0 et 9 V, par la tension collecteur/émetteur. On dispose, à ce niveau, d'un maximum de 256 pas. Les résultats de mesure sont stockés en format .CSV de manière à pouvoir être traités ultérieurement à l'aide d'un tableur (*spreadsheet*). On peut ainsi, facilement, se créer sa propre base de données de transistors.

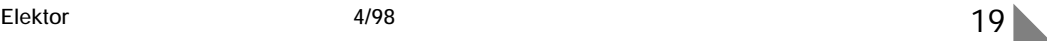